# *DRIVER* Guide d'utilisation

# Programmateur Film III (1999)<br>Programmateur Film III (1999)

6050426

6050425 DRIVER 610 ou 620 - 1 ou 2 zones saillie

 6050386 6050387

\*2701548\_Rev.1\*

DRIVER 611 ou 621 - 1 ou 2 zones avec boîtier modulaire

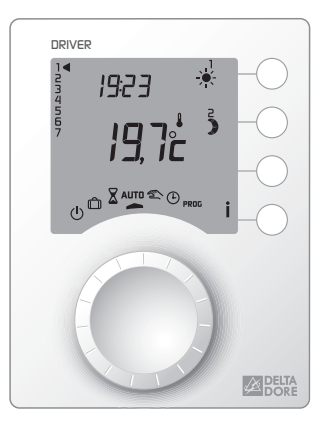

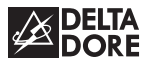

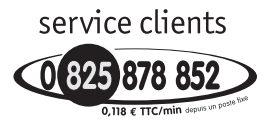

http://pro.deltadore.com

DELTA DORE TALCO - Bonnemain - 35270 COMBOURG E-mail : deltadore@deltadore.com

# $\epsilon$

Appareil conforme aux exigences des directives : CEE 89/336 (Compatibilité ElectroMagnétique) et CEE 73/23 modifiée CEE 93/68 (Sécurité basse tension)

En raison de l'évolution des normes et du matériel, les caractéristiques indiquées par le texte et les images de ce document ne nous engagent qu'après confirmation par nos services

# **Présentation**

Votre appareil permet la programmation Confort ou Economie du chauffage sur 1 zone (DRIVER 610 ou 611) ou 2 zones (DRIVER 620 ou 621),

Pour commander les émetteurs de chaleur, le programmateur utilise le Fil Pilote.

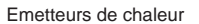

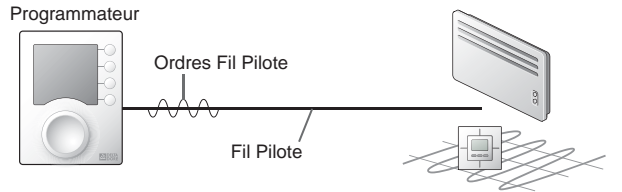

Indépendant de l'alimentation électrique de l'émetteur de chaleur, le Fil Pilote permet de transmettre les ordres Confort  $\bullet$ , Economie , Hors-Gel n ou Arrêt (1) demandés par le programmateur.

Le réglage de la température désirée s'effectue sur le thermostat de chaque émetteur de chaleur (convecteurs, panneaux rayonnants, plancher ou plafond rayonnant électrique, sèche-serviettes, radiateur à accumulation...).

**IMPORTANT :** pour recevoir les ordres du programmateur, l'émetteur de chaleur doit être en mode automatique (PROG, AUTO,  $(P)$  ... selon modèle).

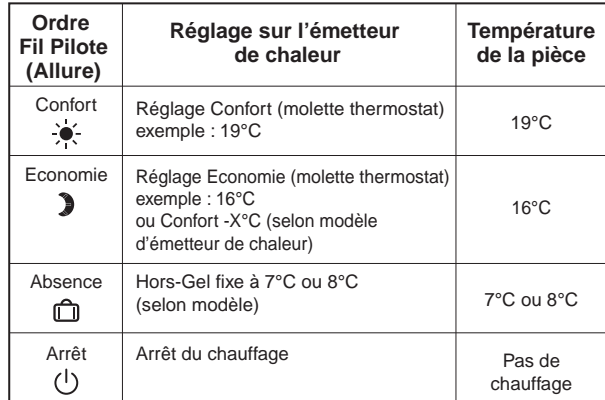

# **Options**

Les options suivantes ne sont possibles qu'avec les DRIVER 611 ou 621.

## **TYPHONE 500 (réf. : 6201029)**

Associé au DRIVER 611 ou 621, le TYPHONE 500 permet de commander son chauffage à distance par téléphone.

## **MINOR 500 (réf : 6151041)**

Assure la régulation d'un plancher ou plafond rayonnant électrique, associé au DRIVER 611 ou 621, ce dernier permet de régler les consignes et connaître la température ambiante mesurée par chaque sonde.

# **Avertissements**

- Lire attentivement cette notice avant toute utilisation.
- Ne pas essayer de réparer cet appareil vous-même, un service après-vente est à votre disposition.

# **Sommaire**

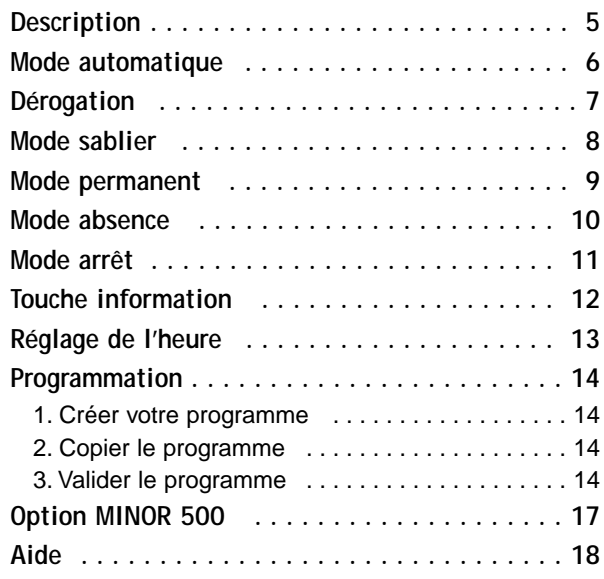

## **Description**

Cette notice est commune au DRIVER 610, 611, 620 ou 621.

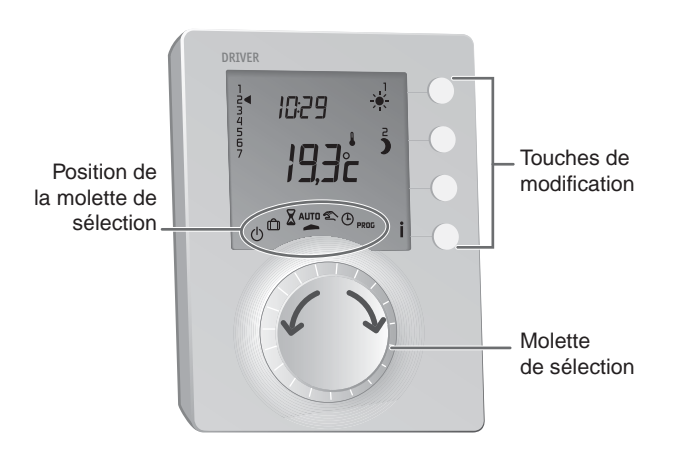

- ረሳ Mode arrêt
- Mode absence ŲU.
- $\mathbf x$ Mode sablier
- **AUTO** Mode automatique
- ₾ Mode permanent
- $\odot$ Réglage de l'heure
- Programmation PROG

# **Mode automatique**

## Tournez la molette sur *AUTO.*

## **DRIVER 610 ou 611** suit la programmation.

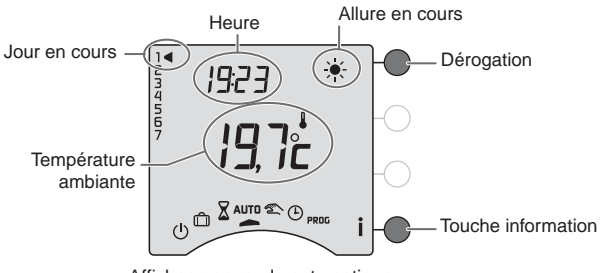

Affichage en mode automatique

## **DRIVER 620 ou 621** suit la programmation sur les 2 zones.

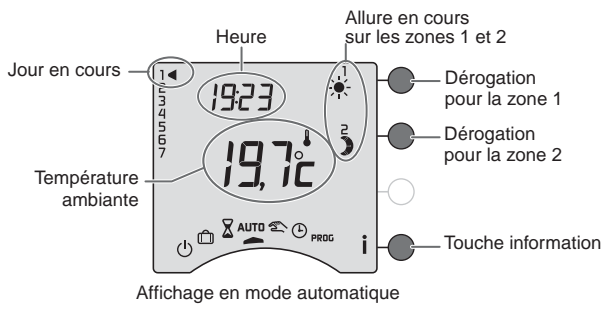

# **Dérogation**

En mode automatique, la dérogation permet de passer de Confort à Economie (ou inversement) jusqu'au prochain changement du programme.

Exemple : il est 15h30 et vous souhaitez du Confort sur la zone 1 avant l'heure programmée (17h).

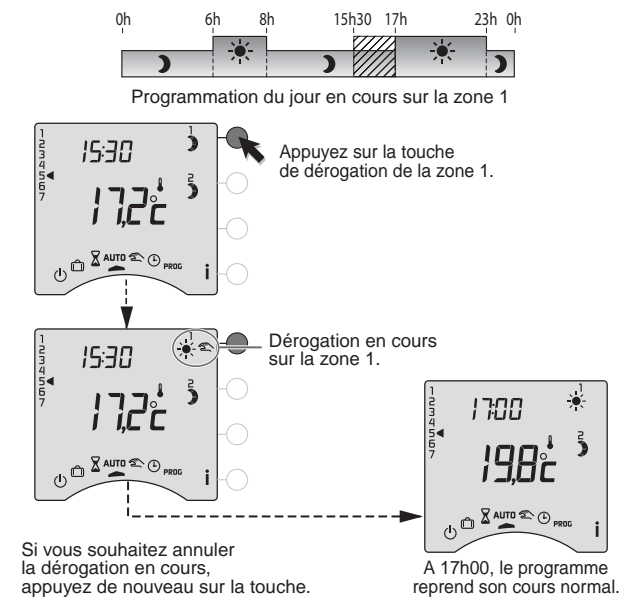

# **Mode sablier**

Ce mode permet de choisir une allure pendant un temps donné et sur une zone uniquement. Tournez la molette sur  $\bar{x}$ 

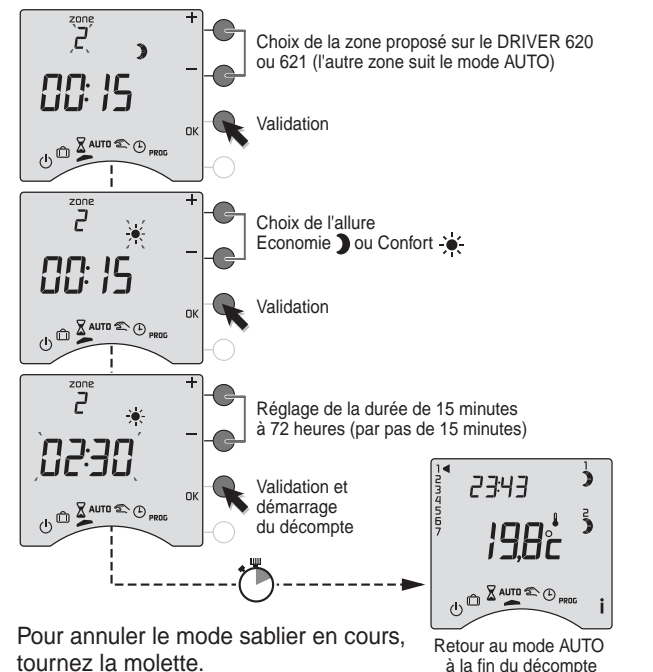

# **Mode permanent**

Ce mode permet de choisir une allure de façon permanente sur chacune des zones.

Tournez la molette sur  $\mathbb{Z}$ , puis appuyez sur la touche de modification de la zone concernée pour sélectionner l'allure Confort > ou Economie .

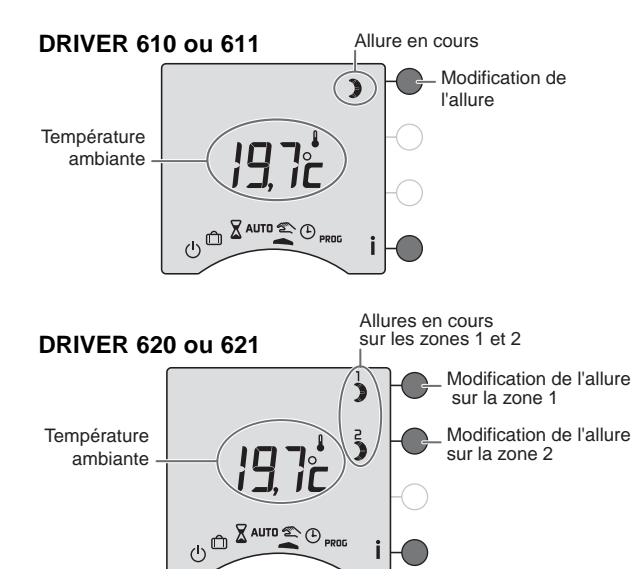

Pour sortir du mode, tournez la molette.

# **Mode absence**

Ce mode permet de mettre votre logement en Hors-Gel si vous devez vous absenter pendant plusieurs jours. Tournez le molette sur  $\Box$ .

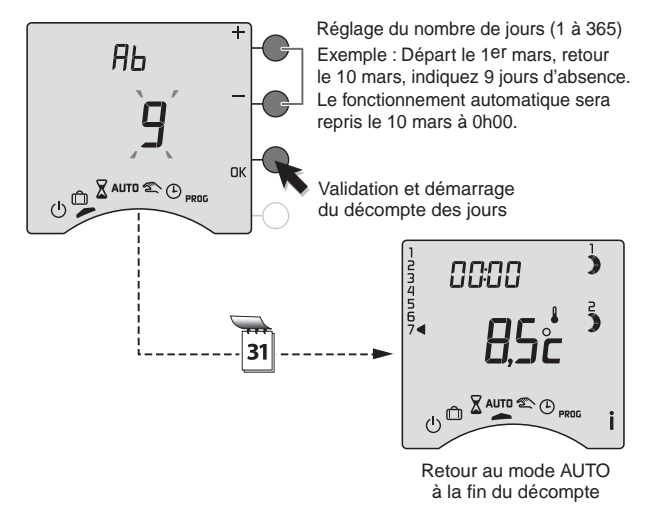

Pour annuler le mode absence en cours, tournez la molette.

# **Mode Arrêt**

Ce mode permet de mettre votre installation chauffage en arrêt. Tournez la molette sur (<sup>I</sup>).

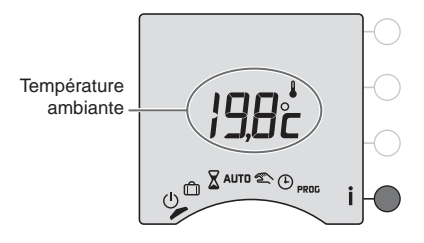

# **Touche information**

Pendant les modes **AUTO**,  $\mathbb{Z}$  ou (<sup>1</sup>), appuyez successivement sur la touche **i** pour connaître :

• **si vous possédez l'option MINOR 500**, la température mesurée par chacune des sondes déclarées lors de l'installation.

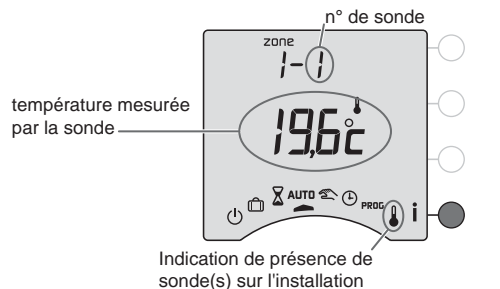

• le programme de la journée en cours par zone,

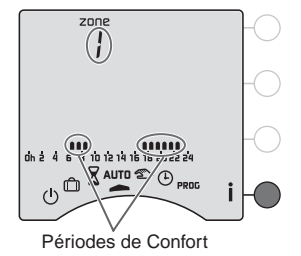

# **Réglage de l'heure**

Tournez la molette sur  $\Theta$ . Les jours clignotent.

Appuyez sur + ou - pour régler le jour, puis sur OK pour valider et passer au réglage suivant.

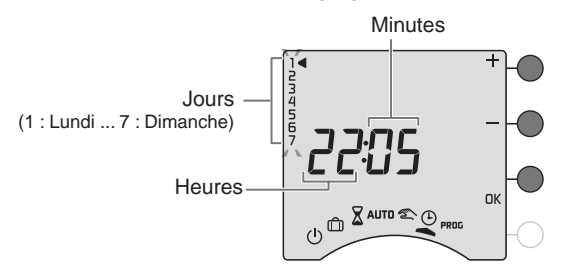

Recommencez les opérations pour régler les heures et les minutes.

Pour sortir du mode "réglage de l'heure", tournez la molette.

**REMARQUE** : si l'appareil est configuré en programmation journalière, le réglage des jours n'est pas proposé.

# **Programmation**

Tournez la molette sur *PROG*.

La programmation par défaut est une période de Confort de 6h00 à 23h00.

# **1. Créer votre programme**

La programmation commence au jour 1 et à 0h00.

Appuyez sur les touches dou de pour créer vos différentes périodes d'Economie ou de Confort.

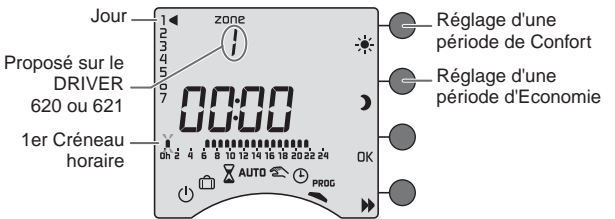

# **2. Valider et copier le programme**

Maintenez appuyée la touche *OK* pendant 3 secondes pour valider et copier le programme que vous avez créé, sur le jour suivant.

# **3. Valider le programme**

Appuyez sur la touche *OK* pour valider et passer à la programmation du jour suivant.

 $\bullet$ zone  $\dot{\bullet}$  $\overline{X}$  AUTO  $\overline{X}$  PROG Appuyez sur **)** jusqu'à 06:00 zone

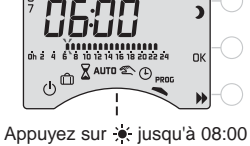

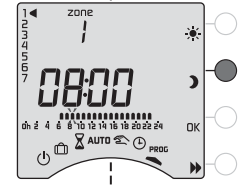

Appuyez sur **)** iusqu'à 17:00

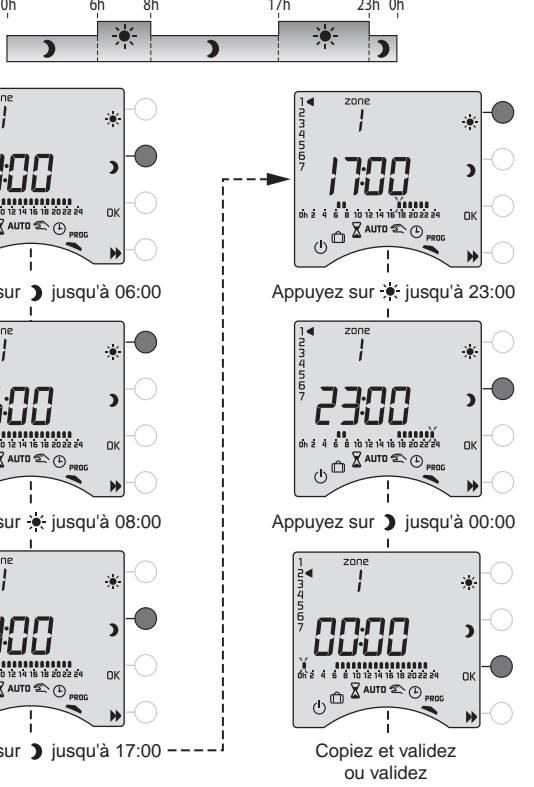

Exemple : Confort de 6h à 8h et de 17h à 23h

# **Programmation**

# **Vérifier votre programme**

Appuyez successivement sur la touche bour vérifier les périodes Confort et Economie que vous avez créées.

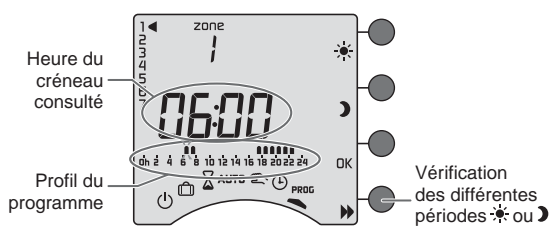

# **Programmer la zone 2** (sur le DRIVER 620 ou 621)

La programmation de la zone 2 est disponible après la validation (*OK*) du jour 7 de la zone 1.

# **Sortir du mode programmation**

Tournez la molette sur un autre mode.

**REMARQUES :** selon la configuration lors de l'installation, la programmation peut être hebdomadaire ou journalière. De même cette programmation peut s'effectuer par pas d'une heure, d'une demi-heure ou d'un quart d'heure. Si vous souhaitez modifier ces paramètres, reportez-vous à la "notice d'installation" ou contactez notre service clients ou votre installateur.

# **Option MINOR 500 : réglage des consignes**

Ce mode permet de modifier les consignes Confort et Economie de chaque sonde. Tournez la molette sur  $\mathbf{I}$ .

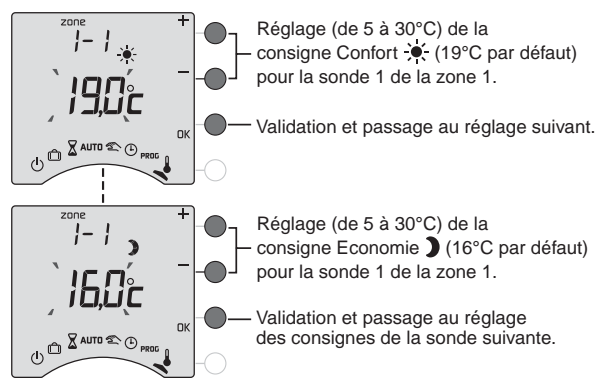

Recommencez les opérations pour chaque sonde. A l'issue du réglage de la dernière sonde, vous pouvez régler la consigne Hors-Gel pour toutes les zones.

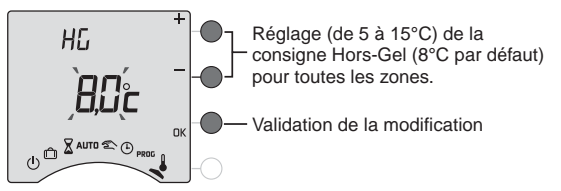

Pour sortir du mode, tournez la molette sur un autre mode.

# **Aide**

L'objectif de ce chapitre est de vous aider à résoudre rapidement les problèmes les plus courants que vous pourriez rencontrer sur votre produit lors de l'utilisation. En cas de doute, si le problème persiste ou s'il ne se trouve pas dans cette liste, contactez notre service clients.

#### **Rien n'apparaît sur l'écran du boîtier d'ambiance.**

Il n'y a pas d'alimentation. Vérifiez votre disjoncteur.

## **Le symbole i clignote.**

Un défaut est détecté sur l'installation. Appuyez sur la touche pour consulter le ou les défauts.

## **L'appareil affiche : dEF et un numéro.**

Il y a un défaut sur l'appareil ou l'installation. Contactez votre installateur ou notre service clients.

### **L'appareil affiche ---- au lieu de la température mesurée par chaque sonde MINOR 500.**

Il y a un problème sur au moins une des sondes. Contactez votre installateur ou notre service clients.

## **L'appareil est sur le réglage de l'heure.**

Il y a eu une coupure secteur pendant plus de 2 heures. Réglez l'heure. Tous les autres réglages ont été conservés.

#### **Lors du réglage de l'heure, le réglage des jours n'est pas proposé.**

Vous êtes en programmation journalière.

Si vous souhaitez passer à une programmation hebdomadaire, reportez-vous à la notice d'installation ou contactez votre installateur ou notre service clients.

## **La température affichée ne correspond pas à la température mesurée dans la pièce (thermomètre).**

Reportez-vous à la notice d'installation ou contactez votre installateur ou notre service clients.

### **L'appareil affiche HEAT**

Votre plancher ou plafond rayonnant électrique est en mode "chauffage progressif".

Si vous souhaitez connaître le nombre de jours restants, appuyez sur la touche **i***.*

### **Les éléments de chauffe sont en Hors-Gel**

Vous êtes sur le mode programmation, le mode absence ou le réglage de l'heure. Tournez la molette pour sélectionner un autre mode.

### **Pb ---- apparaît à l'écran.**

Problème sur le raccordement d'un élément de chauffe. Contactez votre installateur ou notre service clients.